**Duke University School of Nursing Instructions for using VPN& Remote Desktop March 10, 2020**

### **About VPN & Remote Desktop**

Duke's VPN allows you to connect to the **Duke Health Network** from anywhere in the world and make it appear as if you are on campus. This is useful so you can remain productive anywhere.

Duke's **Virtual Private Network (VPN)** is a software tool that does two things:

- a) **Encryption** –Duke's **VPN** creates a pipe from your computer to a server at Duke's data center that encrypts all data that passes between your keyboard and Duke. No one can see it – this is great for when you are traveling and/or are using public **WiFi** (hotel, Panera's, airport, etc.);
- b) **Connection** –When you connect via the **VPN**, you can access all Duke resources to which you have access, just as if you were on campus- from anywhere in the world where you can connect to the internet. This includes your P: and S: drives and other Duke resources such as Medical Center library collections;

There are two Duke VPNs – the University VPN and the Health System VPN. DUSON users will need to connect to the **Health System VPN**. If you connect with the University VPN, you will not have access to Duke Health resources, such as **the P: and S: drives, LearningSpace videos and library resources.**

**Remote Desktop** is a tool that should already be on your laptop/desktop that allows you to connect to a computer located somewhere else. For example, you could be at home and directly connect to your office PC.

### **Installation**

### **MFA Required**

Before installing the VPN, please ensure that you have MFA installed and understand how to use it. If you have any questions about MFA, please contact your IT Service desk a[t SONIT-Support@duke.edu](mailto:SONIT-Support@duke.edu) or call (919)684-9200.

#### **Installation**

Once you have confirmed that you have MFA, please follow these instructions:

- Click [here](https://software.duke.edu/) to go to the **OIT Software Licensing** site
- Login and search for **VPN Client**
- Select the appropriate **Add to cart** button based on your OS (Windows or Mac)
- Select **Checkout**
- In the order form, select **Duke Health** under **Additional order information**
- Follow the instructions for completing your order, then download to your device
- If you want to connect on an iPhone, iPad or Android device, go to the **App Store** or the **Play Store** and download **Cisco AnyConnect**;

## **Connecting with the VPN**

You can connect using almost any device. The screenshots below are from a Windows-based PC, but the process and information are consistent across devices even if the screens look different.

• Open **Cisco AnyConnect Secure Mobility Client**

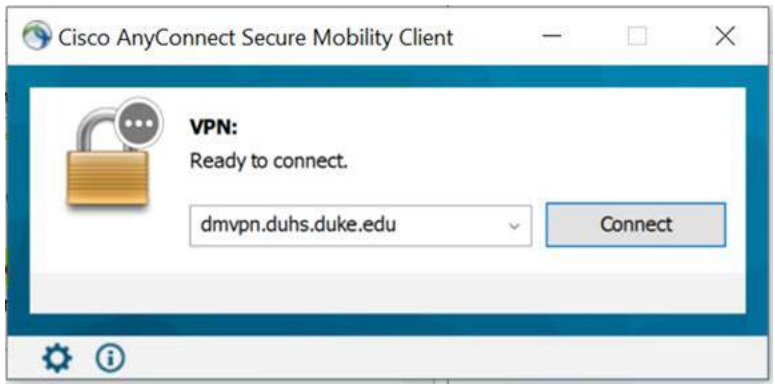

• Enter **dmvpn.duhs.duke.edu** and press **Connect;**

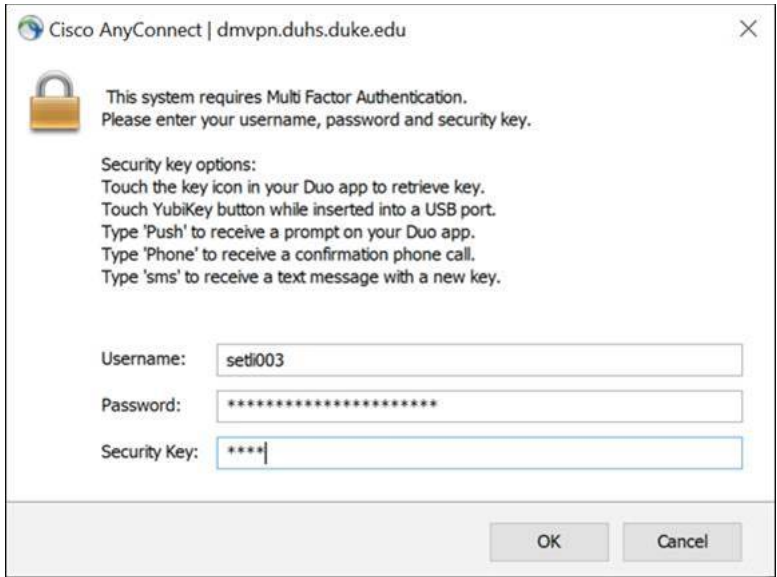

- Enter your **NetID**and **Password**, then follow the **Security key** options;
	- o If you do not see **Security Key** options:
		- Type **Push** in the **Security Key** field you will receive a prompt on your DUO app (MFA)
- Press **OK**;

Once you've successfully logged in with MFA, you have access to Duke resources. If you have any problems or questions, just contact your IT Service Desk a[t SONIT-Support@duke.edu,](mailto:SONIT-Support@duke.edu) or call (919) 684-9200.

# **Using Remote Desktop**

Remote Desktop is a way to connect to your office desktop computer from a laptop or another desktop at an off-site location, such as at home or the airport. Once you are connected to the VPN, follow these instructions for accessing Remote Desktop:

### **Please note that you will need to know your computer name before using Remote Desktop.**

#### **For Windows**

- Connect to **VPN (Cisco AnyConnect Secure Mobility Client)**
- Open the **Remote Desktop Client**
- Enter in the computer name

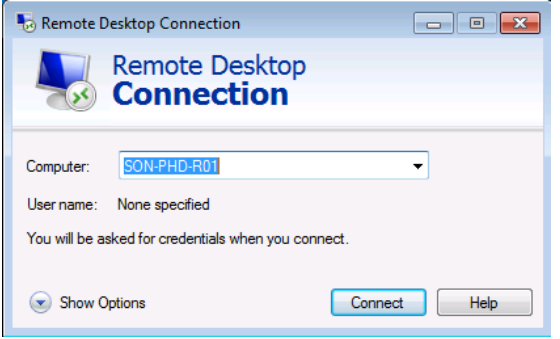

### **For Apple**

- Connect to VPN (Cisco AnyConnect Secure Mobility Client)
- Open the Microsoft Remote Desktop Client
- Enter the computer name

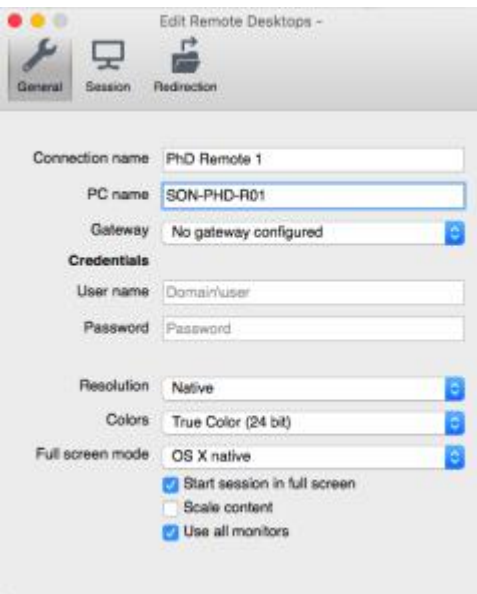

# **Frequently Asked Questions**

- Do I have to use the **VPN** to access Duke resources when I'm off-campus?
	- o Yes. It's a secure way to work off-site, whether at home, on the road, on the beach, etc.
	- o Use the VPN to access P:, S:, LearningSpace videos and Duke Heath Library resources
- Do I have to use the **VPN** to access any of my course material in **Sakai**?
	- o No. You'll only need the VPN if your instructor tells you that you need it.
- Do I need VPN to access Duke's Box or OneDrive?
	- o No. These are available without the VPN.
- What if I'm using the Duke University network? Do I need the Duke Health **VPN**?
	- o Yes. If you are using one of the campus networks (for example, at [Krzyzewskiville](https://kvillenation.com/) or the [Chapel\)](https://chapel.duke.edu/), you'll need to use the **VPN** to access your P: and S: drives, Learning Space videos and library resources.
- I followed all of the steps above and I can't connect? Is there any documentation?
	- o Sure [here's a link](https://dhts.duke.edu/) to the DHTS website (once you login, search for "Duke Health VPN" select the first entry).
	- o Or, just contact your IT Service Desk a[t SONIT-Support@Duke.edu](mailto:SONIT-Support@Duke.edu) or call (919) 684- 9200.